# به نام خدا

Ï

## **روش نصب نرم افزار** (NRG7.50. KEIL(

-1فايل SETUP زير را براي نصب از داخل CD اجرا آنيد:

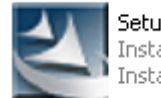

**Setup.exe**<br>InstallShield (R) Setup Launcher<br>InstallShield Software Corpora...

### -2 NUMBER SERIAL را به صورت زير وارد آنيد:

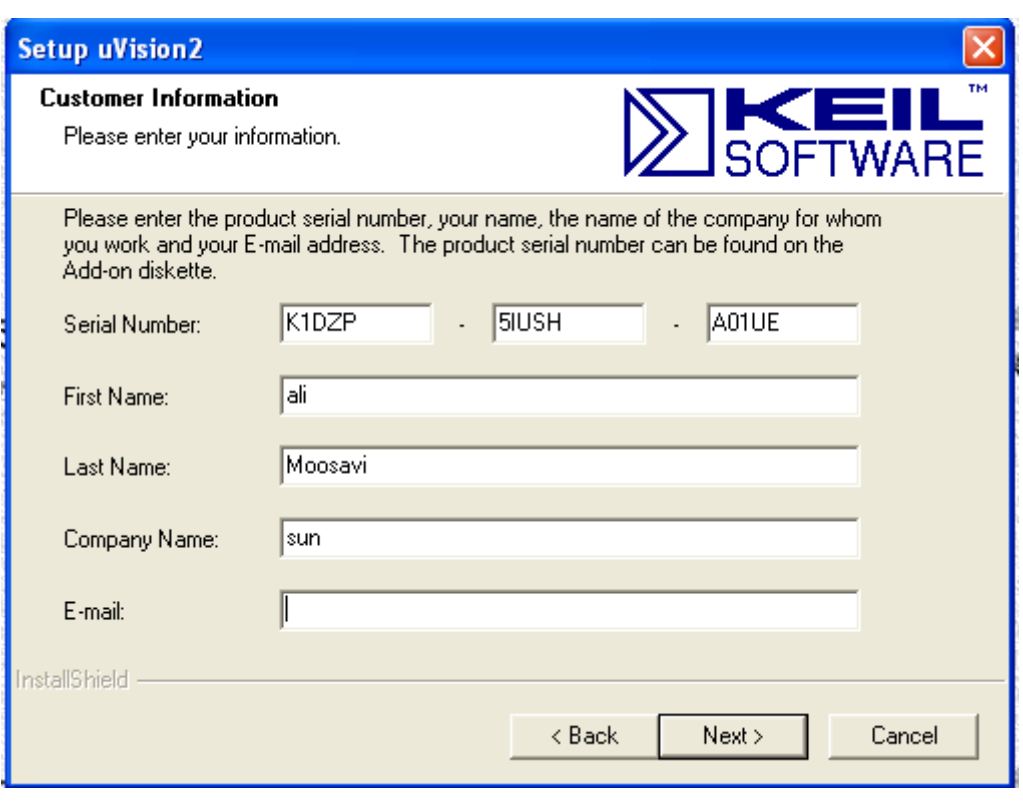

**-**3 **محتويات داخل** پوشه ي DLL را در مسير BIN\51C\Keil\: آپي آنيد:

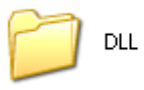

L

4- فايل ccKeilVxx.exe را در مسير Keil\C51\BIN: کپي کرده و اجرا کنيد:

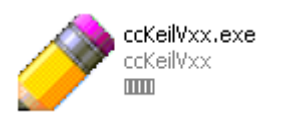

### -5 **محتويات** داخل **TXT.DLL** را به فايل **INI.TOOLSدر بند 51C** اضافه آنيد:

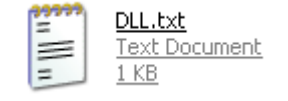

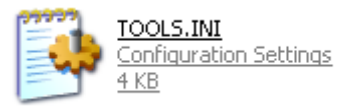

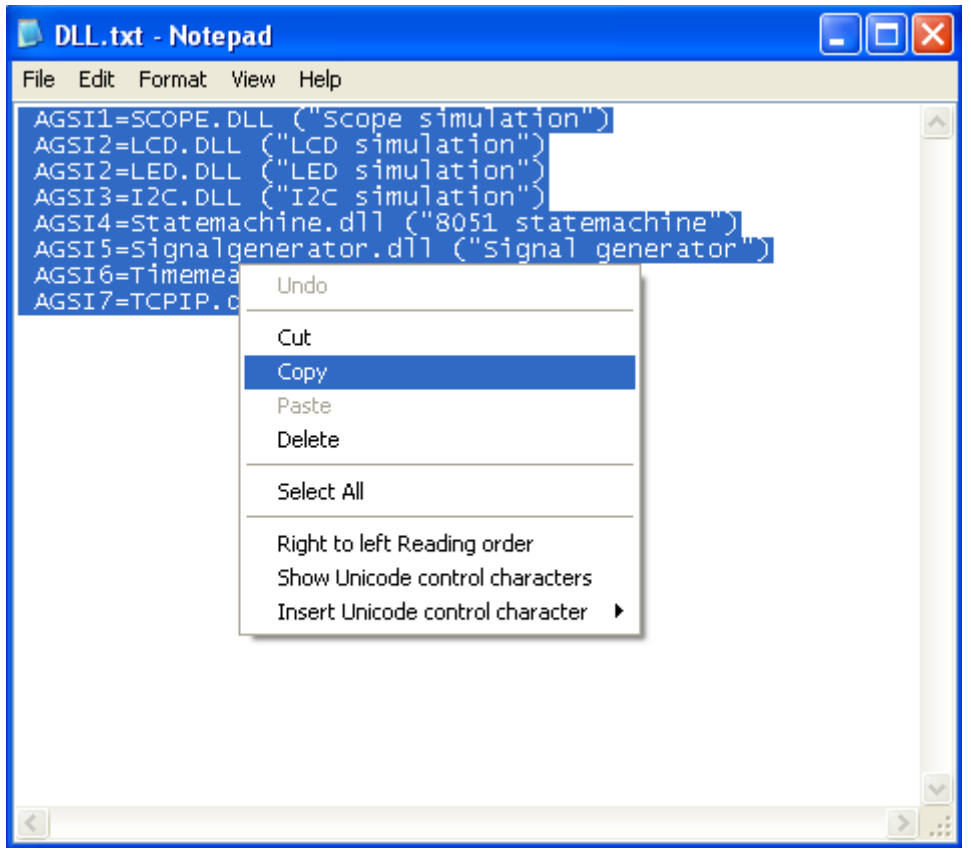

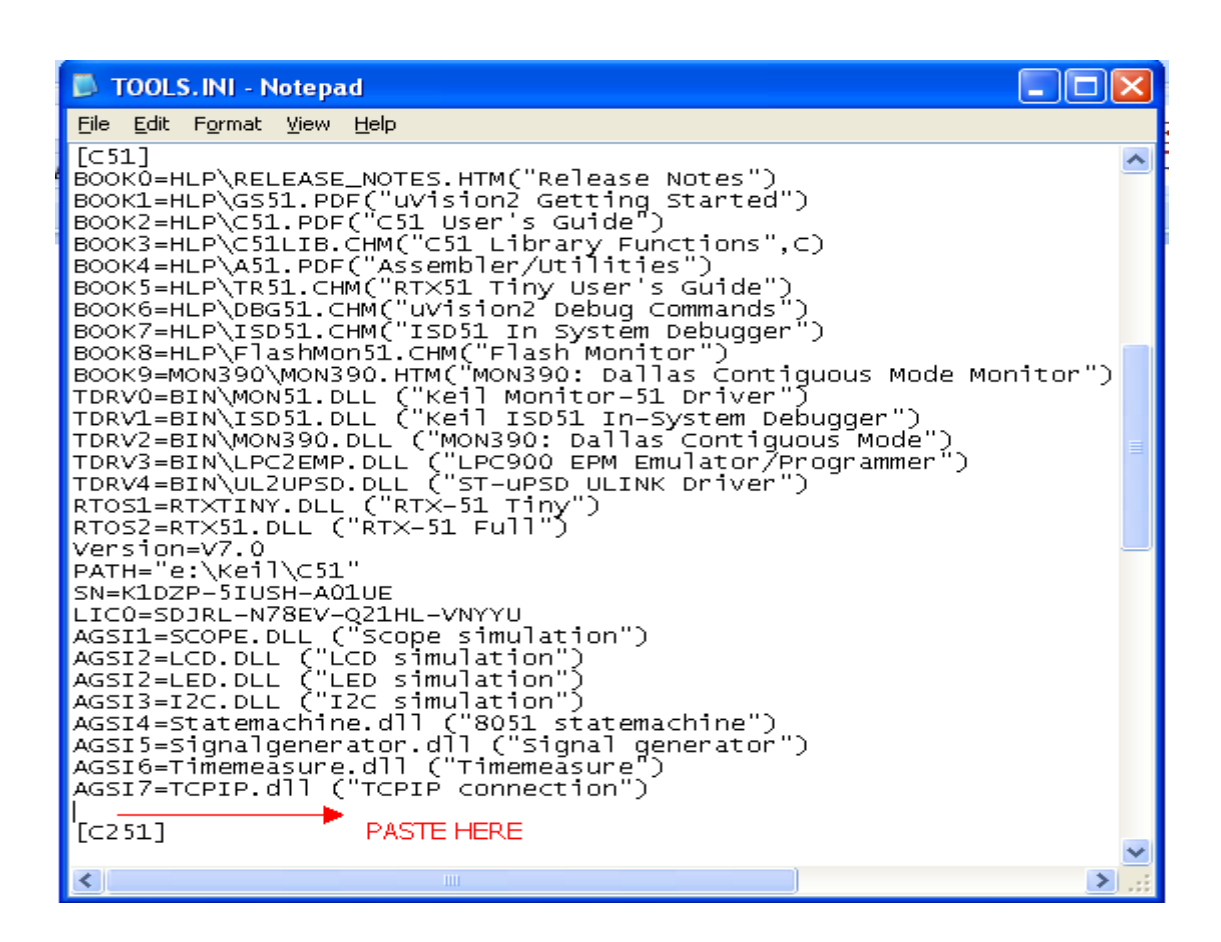

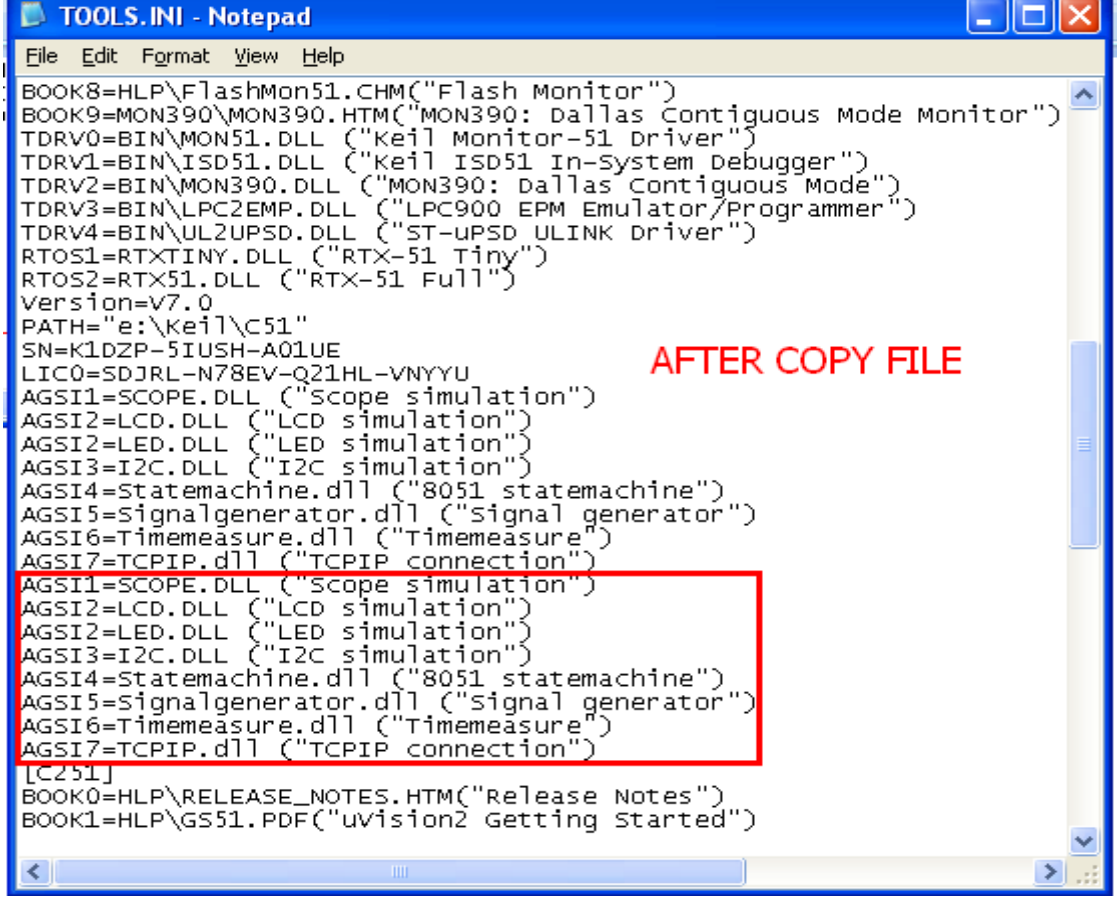

#### 6- کد LICO=SDJRL-N78EV-Q21HL-VNYYU را در داخل TOOLS.INI و در زیر

SERIAL NUMBER وارد كنيد:

TOOLS. INI - Notepad  $\Box$ o $\boxtimes$ File Edit Format View Help TDRV2=OCDS\OCDSXC.DLL ("OCDS Driver for XC16x")<br>RTOS1=ARTX166.DLL ("Advanced RTX-166")<br>RTOS2=RTXTINY.DLL ("RTX-166 Tiny")<br>RTOS3=RTXFULL.DLL ("RTX-166 Full") ∽ Version=V4.2 [C51]<br>BOOKO=HLP\RELEASE\_NOTES.HTM("Release Notes")<br>BOOKO=HLP\C51.PDF("UVision2 Getting Started")<br>BOOKZ=HLP\C51.PDF("C51 User's Guide")<br>BOOK2=HLP\C51.PDF("C51 User's Guide")<br>BOOK4=HLP\C51LIB.CHM("C51 Library Functions",C)<br>B  $[C51]$ SN=K1DZP-5IUSH-A01UE PASTE THE CODE UNDER SERIAL NUMBER LICO=SDJRL-N78EV-Q21HL-VNYYU<br>AGSI1=SCOPE.DLL ("Scope simulation")<br>AGSI2=LCD.DLL ("LCD simulation")<br>AGSI2=LED.DLL ("LED simulation")  $\rightarrow$ Ł.

\* بر نامه قابل استفاده برای شاکار بر عزیز می باشد\*<br>\* <del>برای می براین اکترونیک \*</del>

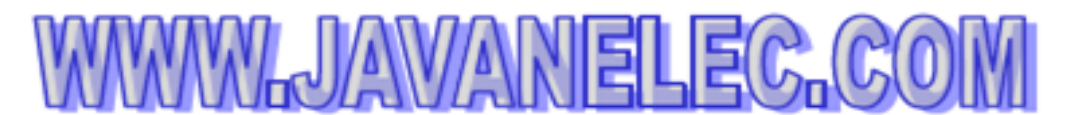

TEL: 66728460 & 66712719 FAXX: 66711319

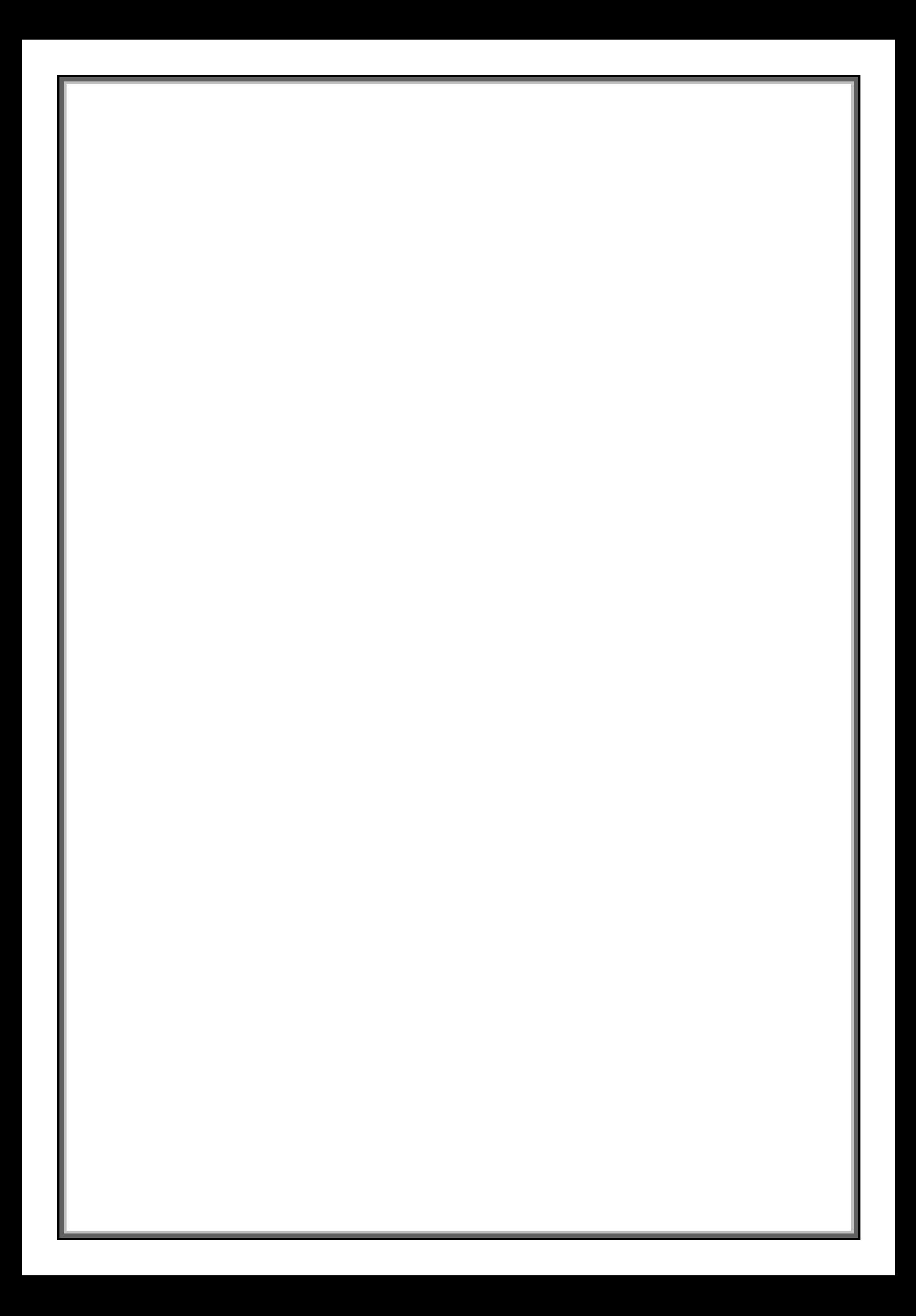